**2. Grundwissen für die tägliche Arbeit eines Sysadmin Manuals, Files, Prozesse, Geräte, grep, awk, find, ps =========================================================**

```
Manuals
−−−−−−−
Kommando man:man(1) man(1)NAME man − format and display the on−line manual pages
 manpath − determine user's search path for man pagesSYNOPSIS
 man [−adfhktwW] [−m system] [−p string] [−C config_file]  [−M path] [−P pager] [−S section_list] [section] name ...DESCRIPTIONmanformats and displays the on-line manual pages.
OPTIONS −M path
 Specify the list of directories to seach for man  pages. default list is found by consulting  /usr/lib/man.config. MANPATH −P pager
 Specify which pager to use. 
 By default, man uses /usr/bin/less  PAGER 
 −S section_list
 List is a colon separated list of manual sections to
 search. This option overrides the MANSECT environment variable.
```
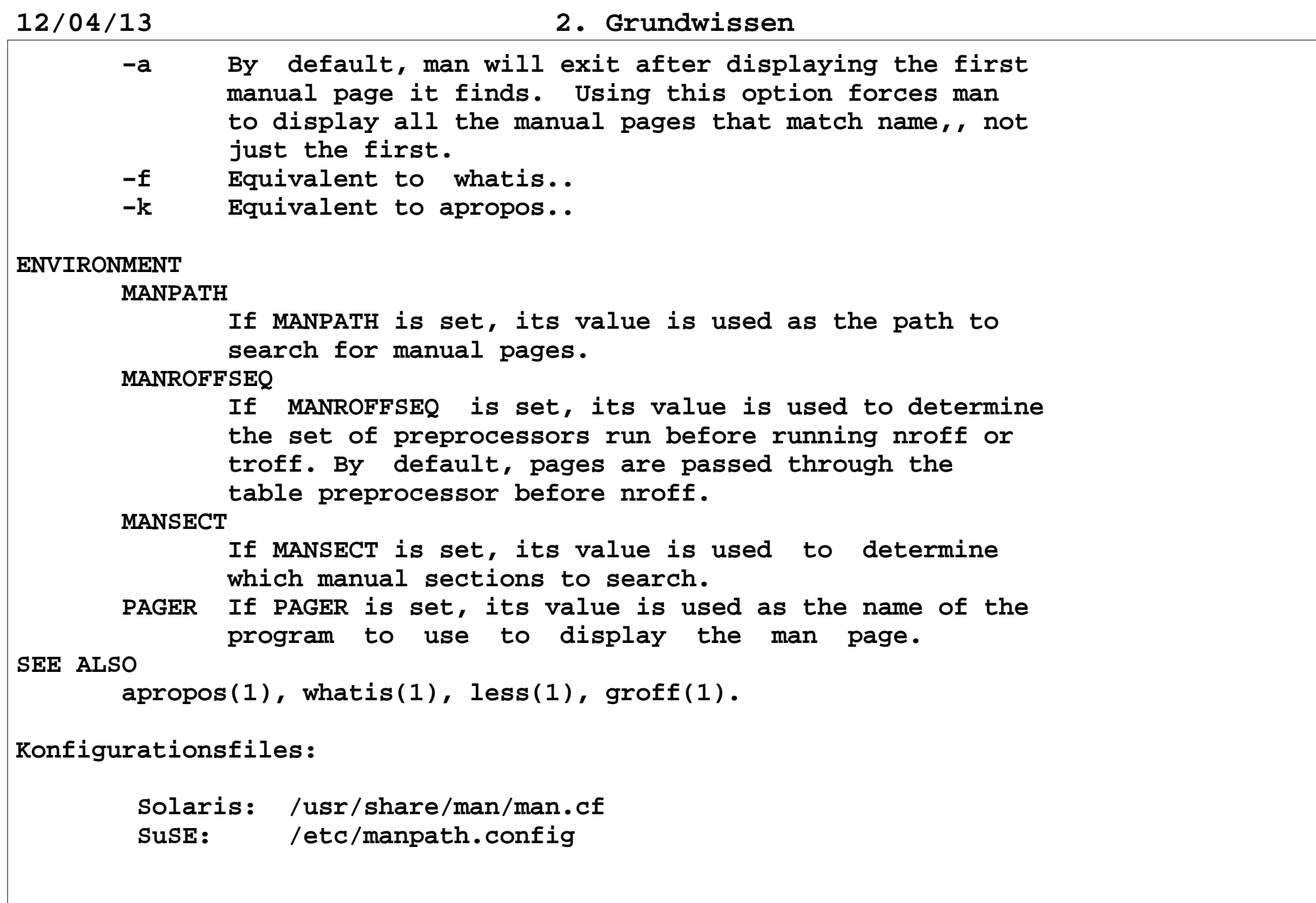

**3**

### **Manualabschnitte:**

- **1 Ausführbare Programme oder Shellbefehle 1b, 1c, 1f, 1m, 1s**
- **2 Systemaufrufe (Kernelfunktionen)**
- **3 Bibliotheksaufrufe (Funktionen in System−Bibliotheken) 3c, 3lib, 3xfn, ....**
- **4 Spezielle Dateien (gewöhnlich in /dev)**
- **5 Dateiformate und Konventionen, z. B. /etc/passwd**
	- **6 Spiele**
- **7 Makropakete und Konventionen, z. B. man(7), groff(7)**
- **8 Systemadministrationsbefehle (in der Regel nur für root)**
	- **9 Kernelroutinen [Nicht Standard]**
	- **n neu [veraltet]**
- **l lokal [veraltet]**
- **p öffentlich [veraltet]**
	- **o alt [veraltet]**

### **Manpath für User:**

 **MANPATH=/usr/man:/usr/local/man:/usr/openwin/man:/home/unixsoft/bell/Man**

## **Manpath für Administrator:**

```

 MANPATH=/usr/share/man:/usr/openwin/share/man:/usr/dt/share/man:\
 /usr/demo/SOUND/man:/usr/demo/link_audit/man:/usr/java1.2/man:\
 /usr/apache/man:/usr/perl5/man:/usr/j2se/man:/opt/SUNWconn/ge/man:\
 /opt/SUNWconn/man:/opt/SUNWrtvc/man:/opt/sfw/man:/opt/sfw/mysql/man:\
 /opt/sfw/kde/man:/opt/SUNWut/Solaris_JRE_1.2.2_12/man:/opt/SUNWut/man:\ /opt/SUNWut/share/man:/opt/SUNWconn/man:/usr/local/man:\ /usr/local/share/man
```

```
Beispiele:
```

```
 man man
 man manpath (nur bei Linux)
 man −k manpath − apropos manpath whatis man
 man write
 man −a write
 man 2 write
 man −s 3c reboot man reboot
```
**Erzeugen der Datenbasis für apropos oder whatis:**

```
 /usr/lib/make−whatis oder catman −w
```

```
Weitere Informationsquellen:
```
 **/usr/share /usr/doc /opt/csw/share, /opt/csw/doc /opt/sfw/share, /opt/sfw/info /usr/share/doc /usr/share/doc/packages**

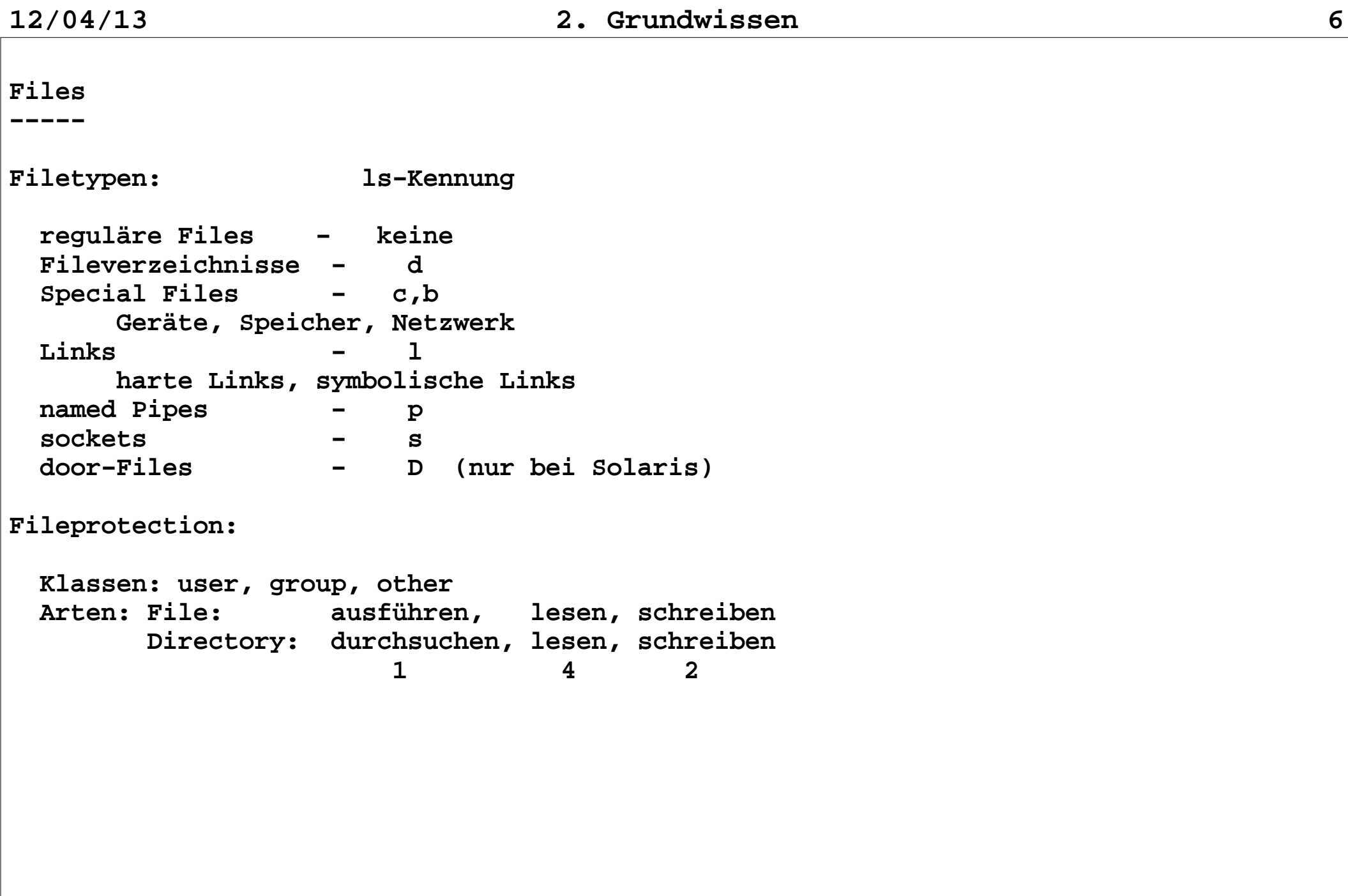

```
Besonderheiten bei der Fileprotection: t − Sticky Bit: F11e: File: save text mode
 Directory: löschen von Files nur durch Eigentümer
 spezieller Schutz für /tmp /usr/spool/mail rwxrwxrwt
 s − SUID Bit: Setze UID für Prozess bei Ausführung Eigentümer rws−−x−−x s − GUID Bit:File:
                   File: Setze GID für Prozess bei Ausführung
 Directory: Übername der GID für neue Files im Directory, rekursiv
 l − GUID Bit: erzwingt File Locking beim Lesen und Schreiben (Solaris, Tru64, nicht bei Linux) S − ???Eigentümer neuer Files: UID − EUID des Prozesses
 GID − EGID des Prozesses (System V) GID der Directory (BSD)Zugriffsrechte neuer Files: 
 Spezifikation bei open unter Berücksichtigung von umask
```
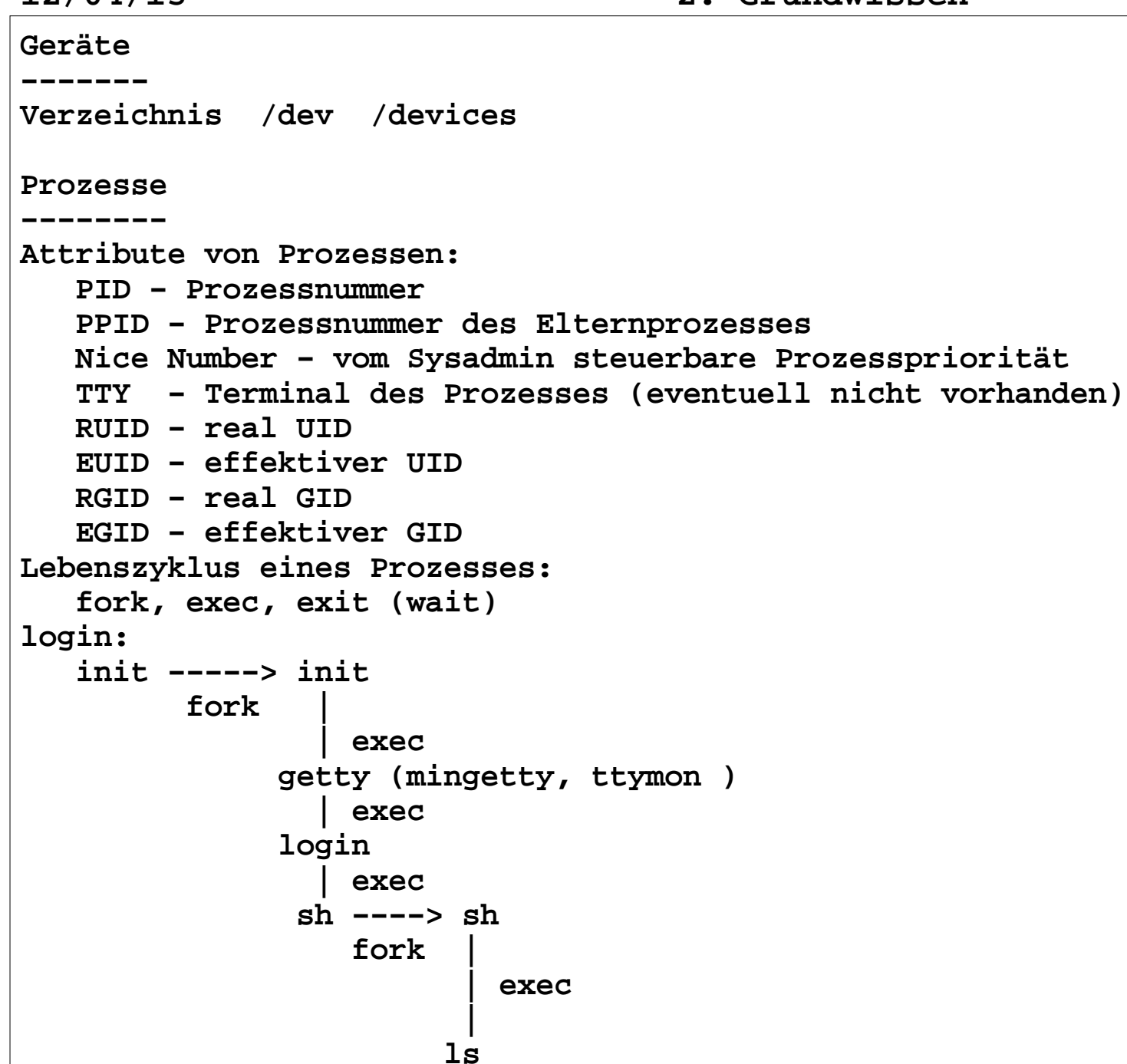

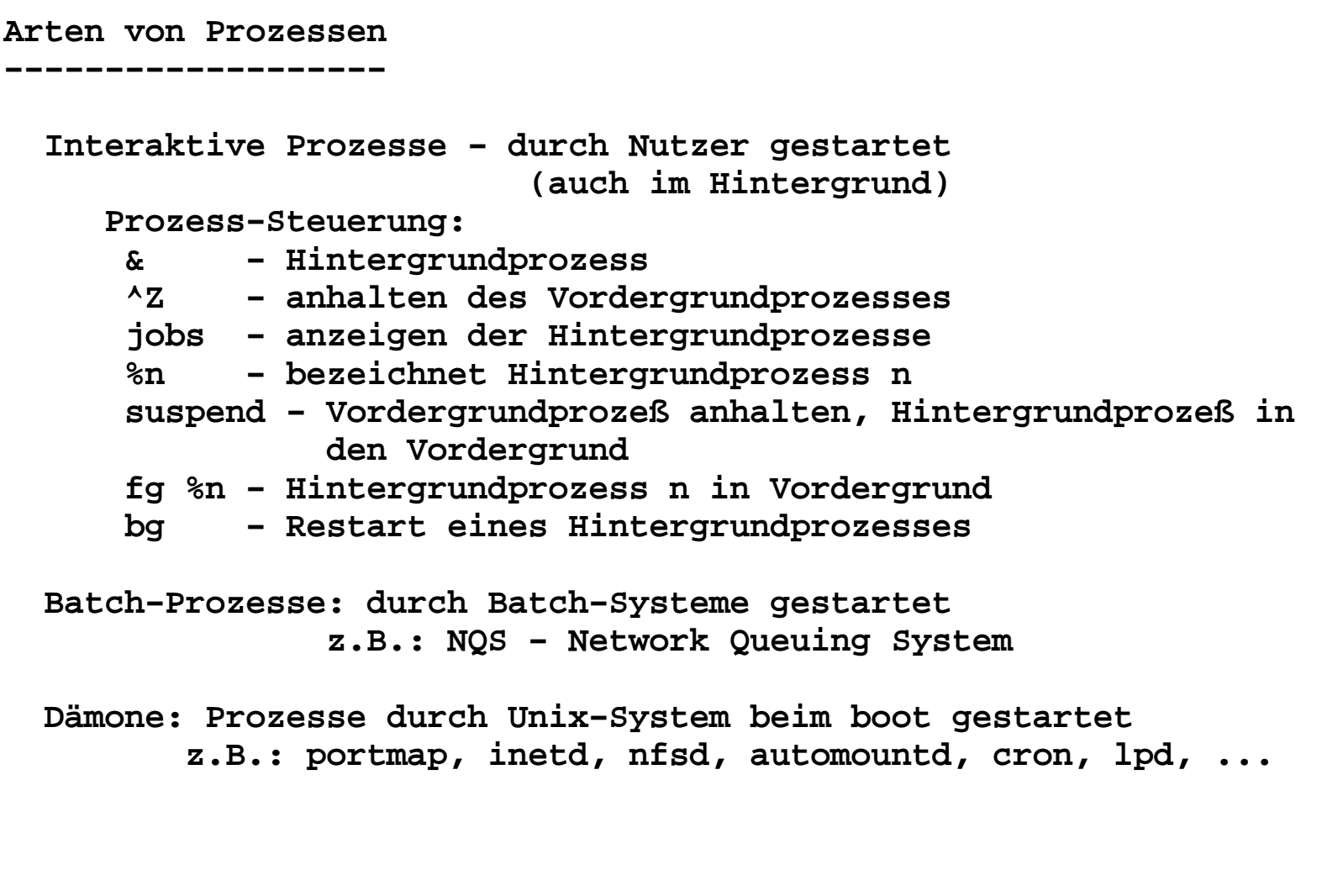

### **Kommandos**

**−−−−−−−−−**

```
Prozesse auflisten lassen − ps
−−−−−−−−−−−−−−−−−−−−−−−−−−−−−−−−AIX:
 ps [−A] [−a] [−d] [−e] [−f] [−k] [−l] [−F Format] [−G Glist]  [−g Glist] [−p Plist] [−t Tlist] [−U Ulist] [−u Ulist] ps [a] [c] [e] [ew] [eww] [g] [n] [U] [w] [x] [l|s|u|v] [t Tty] [ ProcessNumber ] Beispiel: ps −efalLinux:ps
         ps −ANadefjlFLmwV [−<option> <wert>] ...
 aTgrxXZjlsuvScefhnwHmL [−<option> <wert>] ... Beispiel: ps −efa
 ps auxSolaris:
 ps [ −aAcdefjlL ] [ −g grplist ] [ −n namelist ] [[ −o format ] ... ] [ −p proclist ]
 [ −s sidlist ] [ −t term ] [ −u uidlist ] [ −U uidlist ] [ −G gidlist ] Beispiel: ps −efa
 ps −efaL # mit allen ThreadsBSD Compatible Syntax
 ps [aAeghjlLmsSTuvwx] [oO specifier][==header],... [tty]  [process_number] Beispiel: ps −efa
 ps aux
```

```
Auslastung des Rechners − top/prstat−−−−−−−−−−−−−−−−−−−−−−−−−−−−−−−
Linux: top −hv | −bcHiSs −d delay −n limit −u|U user −p pid[,pid] −w [cols] −h − help
 −b − batch (für Scripte) −u − Nutzer spezifisch
 −p − für spezielle ProzesseSolaris:
 top ..
 prstat [−acHJLmRrtTv] [−d u | d] [−C psrsetlist] [−h lgrplist] [−j projlist] [−k tasklist] [−n ntop[,nbottom]] [−p pidlist] [−P cpulist] [−s key | −S key ]
 [−u euidlist] [−U uidlist] [−z zoneidlist] [−Z] [interval [count]] −L − LWL−Prozesse
```

```
Fileverzeichnisse anschauen − ls
−−−−−−−−−−−−−−−−−−−−−−−−−−−−−−−−AIX:
 ls [−AadiLNRrs] [−F | −p] [−b | −q] [−C | −m]
 [[{−c | −u} [−l ] [−t]] | [[−g | −n | −l | −o | −e] [−t]]] [ File ... ] [ Directory ... ] ls −f [ −d ] [ −i ] [ −s ] [ −C | −m | −x ] [ Directory ... ]Linux: ls [OPTION]... [FILE]...Solaris:
 /usr/bin/ls [ −aAbcCdfFgilLmnopqrRstux1 ] [ file... ]
 /usr/xpg4/bin/ls [ −aAbcCdfFgilLmnopqrRstux1 ] [ file... ]Beispiele:
 ls −lF # Kennzeichen des Filetypes
 ls −lisa # alles mit Erstellungszeit  ls −lisac # alles mit change−Time !!
 ls −lisact # alles mit change−Time und nach Zeit sortiert ls −ld # nur Directories
 ls −i # mit I−Node−Nummer
```

```
Ändern der Zugriffsrechte − chmod−−−−−−−−−−−−−−−−−−−−−−−−−−−−−−
  Absolute Modes /bin/chmod [ −fRcv ] mode filename ...
 /usr/bin/chmod [ −fRcv ] mode filename ...
 /usr/5bin/chmod [ −fRcv ] mode filename ... −R rekursiv absteigend −f leise
 −c verbose bei Aktionen
 −v verbose − geschwätzig mode 400 Read by owner.
 200 Write by owner.
 100 Execute (search in directory) by owner. 040 Read by group.
 020 Write by group.
 010 Execute (search) by group. 004 Read by others.
 002 Write by others.
 001 Execute (search) by others. 4000 Set user ID on execution.
 2000 Set group ID on execution. 1000 Sticky bit.
```
![](_page_14_Picture_58.jpeg)

```
AIX:
 chmod [−fR] [[u][g][o] | [a]]{{−|+|=} [r][w][x][X][s][t]} { File ... | Directory ... }
 chmod [ −R ] [ −f ] PermissionCode { File ... | Directory ... }Linux: chmod [OPTION]... MODE[,MODE]... FILE... chmod [OPTION]... OCTAL−MODE FILE...
 chmod [OPTION]... −−reference=RFILE FILE... OPTION − −c, −f, −v, −RSolaris:
 chmod [ −fR ] <absolute−mode> file...
 chmod [ −fR ] <symbolic−mode−list> file...Beispiele:
 chmod a=r lead
 chmod og+rX *
```
# **Minimale Zugriffsrechte:**

![](_page_16_Picture_38.jpeg)

```
Ändern des Eigentümers und der Gruppe − chown, chgrp−−−−−−−−−−−−−−−−−−−−−−−−−−−−−−−−−−−−−−−−−−−−−−−−−−−−Nur für SU!!!Linux:
 /bin/chown [ −chfRv] owner[:group] filename ... −f Do not report errors.
 −R Recursively descend into directories setting the owner−
 ship of all files in each directory encountered. When
 symbolic links are encountered, their ownership is changed, but they are not traversed.
 −h If the file is a symbolic link, change the owner of
 the symbolic link. Without this option, the owner of the file referenced by the symbolic link is changed.AIX: chown [−f] [−R] [−h] Owner[:Group] { File ... | Directory ... }Solaris:
 chown [ −fhR ] owner[:group] filename ...
 chown −R [−H|−L|−P] owner[:group] filename ...Beispiele:
 chown bell xxx
 chown bell:root xxx
 chown −R bell:unixsoft dir
```

```
Solaris:
 chgrp [ −fhR ] group filename...
 chgrp −R [−f] [−H|−L|−P] groupe filename Beispiele:
 chgrp mi96 ./*
 chgrp −R mi96 ./*
```

```
Files anschauen−−−−−−−−−−−−−−− more more [−cdflsu] [−lines] [+linenumber] [+/pattern] [ filename ... ] less less −?
 less −V
 less [−[+]aBcCdeEfgGiImMnNqQrsSuUVwX]
 [−b bufs] [−h lines] [−j line] [−k keyfile]
 [−{oO} logfile] [−p pattern] [−P prompt] [−t tag] [−T tagsfile] [−x tab] [−y lines] [−[z] lines] [+[+]cmd] [filename]... head head [ −n ] [ filename...] tail tail +|−number [ lbc ] [ f ] [ filename ]
 tail +|−number [ l ] [ rf ] [ filename ] file file [ −f ffile ] [ −cL ] [ −m mfile ] filename...Beispiele:
 more /etc/passwd
 head −1 /etc/passwd file /*
 tail /var/adm/messages
```
![](_page_20_Picture_89.jpeg)

```
File suchen(2):
 linux
 locate [−d path | −−database=path] [−e | −−existing] 
 [−i | −−ignore−case ] [−−version] [−−help] pattern... −d Datenbasis
 −e nur existierende werden angezeigt (Datenbasis) −i Groß− und Kleinschreibung ignorieren updatedb muß vorher laufen!! Beispiele:
 locate pcmcia
 locate −i yastBearbeiten/Filtern: sed [ −n ] [ −e script ] [ −f sfilename ] [ filename ]... awk [ −f program−file ] [ −Fc ] [ program ] 
 [ variable=value ... ] [ filename...]Beispiel: BSD
 kill −15 'ps −aux | awk '$1=="mueller" {print $2} '' System V
 kill −15 'ps −efa | awk '$1=="bell" {print $2 }''
```
 **mail:**

**Kommunikation mit Nutzern**

/usr/bin/mail [−BDF

number='grep \$1::

 **#!/bin/sh**

 **#!/bin/sh**

 **exit 1**

  **if [ \$# != 3 ] then**

 **fi**

 **[−u user]**

[−h hops]

 **/usr/bin/mailx −s "\$2" 'cat \$3' < \$1**

![](_page_22_Picture_89.jpeg)

```
 mit Datenschutz: #!/bin/sh
 if [ $# != 3 ] then
 echo "usage:" $0 "<mail−list> <subject> <mail>" exit 1 fi
 echo send mail $1 to $3 for i in 'cat $3' do echo mail to $i
 /usr/bin/mailx −s "$2" $i < $1 done
```
**Weitere Kommunikationsmöglichkeiten:**

 **write bell ttyp0 (local user) write bell@bellus (remote) (writesrv muss aktiviert sein)**

 **talk bell@bellus (remote)**

![](_page_24_Picture_57.jpeg)